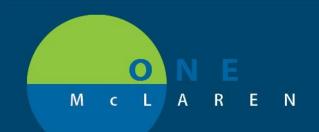

# CERNER FLASH

### Ambulatory - Outpatient Workflow Display & Filter Options Thursday August 27, 2020

### **New Display & Filter Options Overview**

Enhancements: Effective August 27th, new display and filter options will be available within the Ambulatory Summary and Ambulatory Nurse Summary Outpatient Workflow Mpages, making it easier for end users to locate needed content in a more efficient manner.

Positions Impacted: Primary Care Provider and Ambulatory Nurse.

### **New Lab Display & Filter Options**

The new Lab view will now mimic the display of the results in Results Review, which will provide consistency with how users view results in the workflow page.

From the Outpatient Workflow Navigation Pane, select the Lab component. Enhancements include:

- Change Filter: this button will be used to choose the appropriate filter options.
- All Labs: will be the new Facility defined view. The previous Facility defined view consisted of a group of Primary Labs.
- **POC/Transcribed:** this filter will include Transcribed lab.
- Outside Labs: will be moved to the Diagnostics component under the External Labs header.
  - <u>Note</u>: Because this is a new component being added to the workflow page, it will default to the end of the navigation pane. Users will need to move It to the desired location.

| Old Display & Filters                                                                                                    |                                                                                                    | New                                                                                                    | Display & Filters                                                                                                    |
|----------------------------------------------------------------------------------------------------|----------------------------------------------------------------------------------------------------|----------------------------------------------------------------------------------------------------|----------------------------------------------------------------------------------------------------|
| Primary Labs                                                                                                    | Display: Facility defined view                                                                                                    | Latest                                                                                                    | Display: All Labs Change Filter                                                                                           |
| Hematology                                                                                                    | Secility defined view                                                                                                    | Differential                                                                                                    |                                                                                                    |
| Coagulation/Thrombosis     Urinalysis     Chemistry     Body Fluids/Other Sources     Tumor Markers     Immunology/Serology | Virinalysis     Toxicology     Hematology     Coagulation     Blood Gases     Outside Labs     POC     All Labs     Microbiology     Pathology | Miscellaneous Hematology     Noutine Chemistry     Lipids and CV Risk     Vitamins     Coagulation/Thrombosis     Infectious Disease     UA Macroscopic     Tumor Markers     Gastric/Stools | All Labs Uninalysis Toxicology Hematology Coagulation Blood Gases Microbiology Pathology PoC/Transcribed Reset to default |

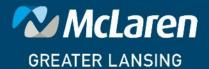

DOING WHAT'S BEST.

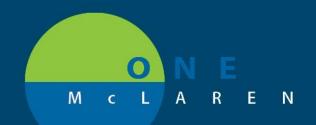

### CERNER FLASH

#### **New Diagnostics Filter Options**

From the Outpatient Workflow Navigation Pane, select the **Diagnostics** component. Enhancements include:

- **Diagnostics:** new name of component. Previously called Imaging.
- External scanned documents: will now display within the component under the applicable headers.
- **External Labs**: labs that are scanned in can be viewed here.
- Cardiac & Pulmonary Testing results: will now pull into the component.

| <u>Old Display</u>      |                 | <u>Ne</u>                                 | w Display        |  |  |
|-------------------------|-----------------|-------------------------------------------|------------------|--|--|
| maging (4)              |                 | Diagnostics (21)                          | Diagnostics (21) |  |  |
| Name                    | Reason For Exam | Name                                      | Reason For Exam  |  |  |
| + XR (2)                |                 | <ul> <li>XR (1)</li> </ul>                |                  |  |  |
| ✓ Nuc Med (0)           |                 | <ul> <li>Nuc Med (2)</li> </ul>           | Nuc Med (2)      |  |  |
| ✓ Interventional (0)    |                 | • CT (2)                                  | • CT (2)         |  |  |
| ▼ CT (0)                |                 | <ul> <li>MRI (2)</li> </ul>               |                  |  |  |
| ▼ Bone Density (0)      |                 | <ul> <li>Ultrasound (1)</li> </ul>        |                  |  |  |
| ▶ MRI (1)               |                 | <ul> <li>Mammography (1)</li> </ul>       |                  |  |  |
| ✓ Ultrasound (0)        |                 | <ul> <li>Pulmonary Testing (4)</li> </ul> |                  |  |  |
| Mammography (1)         |                 | <ul> <li>Cardiac Testing (1)</li> </ul>   |                  |  |  |
| ▼ PET (0)               |                 | <ul> <li>Other Diagnostics (5)</li> </ul> |                  |  |  |
| ✓ Other Diagnostics (0) |                 | <ul> <li>External Labs (2)</li> </ul>     |                  |  |  |

#### **New Documents Filter Options**

From the Outpatient Workflow Navigation Pane, select the **Documents** component. New filter options include:

| Filter Name                         | Included Items                                                       |  |
|-------------------------------------|----------------------------------------------------------------------|--|
| Office/Clinic Notes                 | Office/Clinic Notes, External Office Notes, External Consults        |  |
| Family Practice Office/Clinic Notes | Family Medicine Clinic Procedure, Family Practice Office Clinic Note |  |
|                                     | ED Note Physician, External ER/UC                                    |  |
| ER/UC                               | Urgent Care Office Clinic Note, Urgent Care Clinic Procedure         |  |
| Surgical Documentation              | Operative Report, External Operative Report, Procedure Note          |  |
| Correspondence                      | Phone Messages, General Messages, Reminders                          |  |
|                                     | Patient Conversation, Patient Letters                                |  |
| All Documents                       | All Documentation                                                    |  |

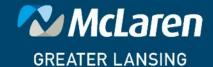

DOING WHAT'S BEST.

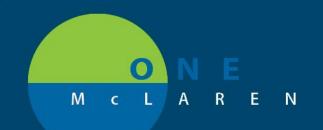

## CERNER FLASH

| Primary Care Provider - Old Filters                                                                                                    | Primary Care Provider - New Filters                                                                                                    |
|----------------------------------------------------------------------------------------------------|----------------------------------------------------------------------------------------------------|
| Change Filter Last 50 Notes My Notes Only Group by En                                                                                                    | Change Filter Last 50 Notes My Notes Only Group by End                                                                                                    |
| <ul> <li>Physician Documentation</li> <li>Family Practice Office/Clinic Notes</li> <li>ED Documentation</li> <li>Miscellaneous Patient Care</li> <li>Point of Care Test Results</li> <li>Patient Correspondence</li> <li>External Documentation</li> <li>Specialty Notes</li> <li>Hospital Records</li> </ul> | <ul> <li>Office/Clinic Notes</li> <li>Family Practice Office/Clinic Notes</li> <li>ER/UC</li> <li>Surgical</li> <li>Hospital Records</li> <li>Correspondence</li> <li>All Documents</li> </ul> |
| Amb Nurse - Old Filters                                                                                                    | Amb Nurse - New Filters                                                                                                    |
| Change Filter Last 50 Notes My Notes Only Group by Enc<br>Physician Documentation<br>Family Practice Office/Clinic Notes<br>ED Documentation<br>Patient Correspondence<br>External Documentation                                                                                                    | Change Filter Last 50 Notes My Notes Only Group by En          Office/Clinic Notes         ER/UC         Surgical         Hospital Records         Correspondence         All Documents        |

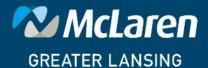

DOING WHAT'S BEST.